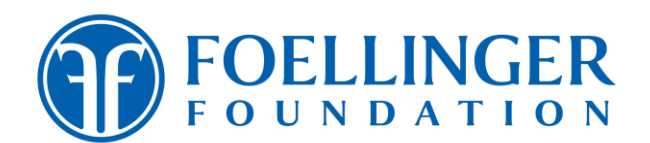

# ONLY ONLINE APPLICATIONS WILL BE ACCEPTED!

#### Grantee Benefits:

- Maintain the organization's grant history
- Reference point in case of staff turnover
- Once received by Foundation staff, requirement is automatically marked as received. No more sending emails.
- You can access requirements and applications from anywhere that has an internet connection.
- The system tells you when you've missed a required question and/or document (but you need to make sure you attach the correct document).

#### Setting Up or Maintaining Your Account:

Each organization should set up and maintain only ONE account. The email address on the account should be your Executive Director's email or a generic email (e.g., grants@nonprofit.org). If using a generic email address, please be sure a staff member is monitoring the email account since notifications will be sent to that address. Create a unique password accessible to all staff members that are involved in the grant application and/or reporting processes. It is very important that each organization has one account to receive automated reminders and access historical and reporting grant documents.

#### To Prepare for Completing an Application:

You can preview the grant application narrative questions within the grant guidelines on our website (foellinger.org) under "Grants > How to Apply." All narrative questions will be answered from within the grants management system and no external download/upload of narrative answers are necessary.

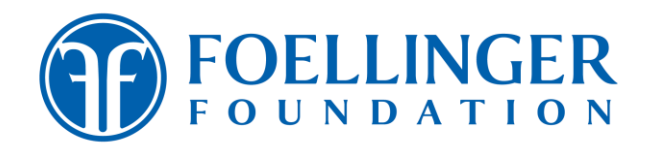

## Application Link on the Foundation Website: Foellinger.org > How to Apply

To access the application link, scroll down on this page of our website to the section titled, "Visit the Online System." Choose the grant you want to apply for by clicking on the appropriate category button. The system will require you to login or set up an account in the portal.

## To Upload Attachments:

To attach a file to your application, navigate to designated boxes within the application labeled, "*Drop file here to upload or Select File*," browse to find the file on your system, and select the PDF document.

## Portal Link on the Foundation Website: foellinger.org > Grants > Portal Login or Grants > How to Apply > Resources > Portal Link

You can access your portal account from either of these two places on our website. You will be able to view submitted applications, complete inprocess applications, or connect to reporting requirements from the grantee portal. Applications that have not been submitted/approved will remain in the Active Applications tab on the portal until their expiration date. You may begin an application and then return to it later to finish/submit. The grants management system will automatically and continually save your changes.

#### PDF Information

Purchase Adobe Acrobat at Tech Soup – Nonprofit pricing is approximately \$160.

PDFBinder – free site to combine PDFs into one document.

#### How to combine and merge files into one PDF (using Adobe Acrobat):

- 1. Within Acrobat, click on the Tools menu and select Combine Files.
- 2. Click Add Files to select the files you want to include in your PDF and click Open.

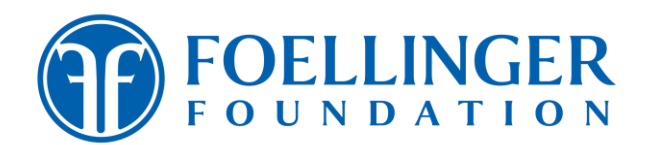

- 3. Click, drag, and drop to reorder the files and pages. Double-click on a file to expand and rearrange individual pages. Press the Delete key to remove unwanted content.
- 4. When finished arranging files, click Combine.
- 5. Click File, Save As, give the document a name, and browse to your file location. We recommend setting up a Foellinger Foundation file on your organization's network server for storing combined PDFs and governance documents.
- 6. Upload the PDF to the application.